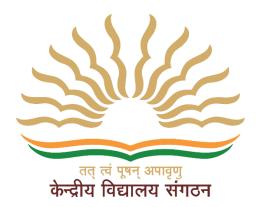

# KVS Employee Platform User Manual "Administrator (Principal)"

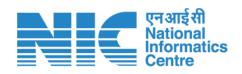

**National Informatics Centre** 

**Ministry of Communications & Information Technology** 

New Delhi

#### Table of Contents

| 1. | Introduction                   | .3 |
|----|--------------------------------|----|
| 2. | Login to KVS Employee Platform | 3  |
| 3. | Dashboard                      | 4  |
| 3. | Functions of Employee Detail   | 5  |
| 3. | Employee Detail Form           | 6  |
| 4. | Create User                    | 8  |
| 5. | Verify Employee                | 8  |
| 6. | Change Password                | 10 |

## 1. Introduction

KVS employee platform allows management of essential employee (Teaching and Non Teaching) information for easy access and update employee profiles, including personal details and postings. The platform provides a secure and efficient way to store and retrieve employee data, ensuring accuracy and accessibility. It also facilitates for employee transfer as per the transfer policy.

## 2. Login to KVS Employee Platform

This is the first step to enter in the application. In this screen, User will see two login(s) i.e., Administrator Login & Employee Login. As, this document is dedicated for Administrator (Principal) Login, so, User should have click on the Administrator Login as below mentioned process.

- 1. Browse URL <u>https://kvsonlinetransfer.kvs.gov.in/#</u> & then School User will be welcomed by the below screen.
- 2. Select "Administrator Login" button from dropdown & click.

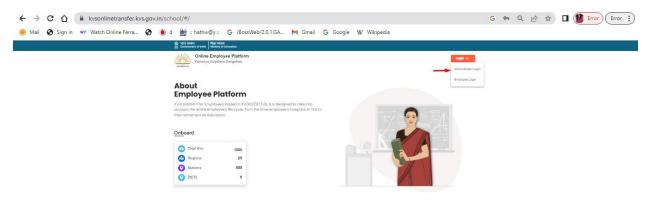

3. On the Login Screen, type in Username & Password & click "Login".

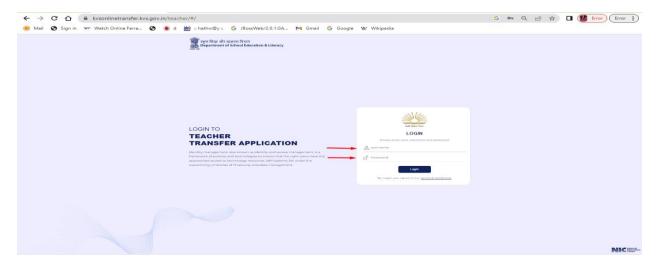

## 3. Dashboard

- 1. Once logged in, User will see the Dashboard of the application.
- 2. The Dashboard also show the data, such as:
  - a) Total teaching staff This section will show the total no. of teaching staff, of which we filled the details.
  - b) Total non teaching staff This section will show the total no. of non teaching staff, of which we filled the details.
  - c) Total Staff This section will show total staff including the details of below mentioned staff.
    - i. Verified staff In this, verified staff no. will be shown.
    - ii. Pending at school If school has not yet verified the employee, and then this will be reflected here.
    - iii. Pending at staff If school has initiated but employee did not fill the information then it will be appeared here.
    - iv. Initiated by school No. of Employees for who account has been created by school.
    - v. Not initiated No. of Employees whose account has not been created by school.

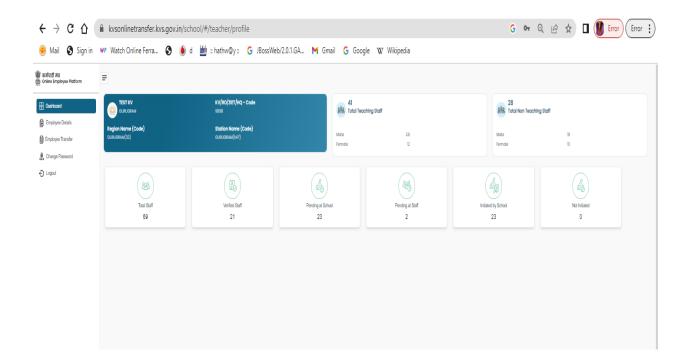

## 3. Functions of Employee Detail

- 1. In this screen, three functionalities are their; such as, New Employee, Download PDF & Download Excel.
  - i. New Employee In this function, controlling authority can create profile of employee. To create New Employee, click on the "Employee Details" Button.
  - ii. Download PDF By this function, user is able to download employee's details in PDF format.
  - iii. Download Excel By this function, user is able to download employee's details in Excel format.

|                                            | Region Name/Co | de) : GURUGRAM (32)         |               | Station Name(Code) : GURUGRAM (547) | KV/RO/ZIET/HQ(Code) : 1        | TEST KV (9999)           |                                    | UDISE Code:                                |
|--------------------------------------------|----------------|-----------------------------|---------------|-------------------------------------|--------------------------------|--------------------------|------------------------------------|--------------------------------------------|
| hboard<br>ployee Defails<br>koyee Transfer | Search         | Q.                          | Select Filter |                                     | n a lundi mer i Lund (nomen) y | clic<br>en               | k here to<br>ter employee<br>tails | New Employee Download PDF Downlo           |
| nge Password<br>out                        | 8.No.          | Employee Code               | Name          | Post Name                           | Subject Name                   | Current Status           | User Created                       | Aotion user can downlo                     |
|                                            | 1.0            | 5555                        | ٨             | POST GRADUATE TEACHER               | COMPUTER SCIENCE               | VERIFIED                 | Ø                                  | 💿 🔤 🛛 pdf and excel                        |
|                                            | 2              | 2                           | ABCD          | PRIMARY TEACHER                     | NOT APPLICABLE                 | PENDING(EMPLOYEE)        |                                    | 💿 🔄 from here                              |
|                                            | 3              | 515151                      | ABCD          | TRAINED GRADUATE TEACHER            | BIDLOGY                        | SCHOOL INITIATED         | Ø                                  | 0                                          |
|                                            | 4              | 10111                       | A K SINGH     | POST GRADUATE TEACHER               | COMPUTER SCIENCE               | PENDING(EMPLOYEE)        |                                    | 0                                          |
|                                            | 5              | 1010                        | A KUMAR       | SENIOR SECRETARIAT ASSISTANT        | NOT APPLICABLE                 | VERIFIED                 |                                    | <ul> <li>•</li> </ul>                      |
|                                            |                | 987654                      | AMAN CUPTA    | POST GRADUATE TEACHER               | COMMERCE                       | VERIFIED                 |                                    | 0                                          |
|                                            | 1              | 7852                        | ANKET         | PRINCIPAL                           | NOT APPLICABLE                 | SCHOOL EDITING (PENDING) | Create User                        | ❷ ዸ ᅆ                                      |
|                                            | 8              | 9                           | ANKIT KUMAR   | POST GRADUATE TEACHER               | COMPUTER SCIENCE               | SCHOOL EDITING(PENDING)  |                                    | ❷ ≰ ∾                                      |
|                                            | 9              | 65874                       | ARCHANA       | TRAINED GRADUATE TEACHER            | HINDI                          | SCHOOL INITIATED         |                                    | 0                                          |
|                                            |                |                             |               |                                     |                                |                          |                                    | Tiama par page: <u>10 − −</u> 1 − 10 of 20 |
|                                            | 🛛 View 🖉 Ed    | t 🐱 Reset Password 🐱 Verity |               |                                     |                                |                          |                                    |                                            |

- 2. In this section, user will find various functionalities about employee details.
  - a) Search Name This Functionality is used to search a staff by employee code, name, date of birth and user id.
  - b) Select Filter This functionality is used to sort teaching and non teaching staff.

| Regi | in Name(Code | : GURUGRAM (32)      |                 | Station Name(Cade) : GURUGRAM (547) | KV/RO/ZIET/HQ(Code):1 | EST KV (9993)            |              | UDISE Code:                           |
|------|--------------|----------------------|-----------------|-------------------------------------|-----------------------|--------------------------|--------------|---------------------------------------|
|      |              |                      |                 |                                     |                       |                          |              | New Employee Download PDF             |
|      | Search       | ٩                    | Solect Filter   |                                     |                       |                          |              |                                       |
|      | ENo.         | Employee Code        | Kame            | Post Name                           | Bubjest Name          | Current Status           | User Created | c)d)e)                                |
| a)   |              | iosios b) 🖊          | AVNEH           | POST GRADUATE TEACHER               | ECONOMICS             | SCHOOL EDITING (PENDING) |              | ◎ 🛃 🗠                                 |
|      | 12           | 12-41                | DIDEX           | POST GRADUATE TEACHER               | ECONOMICS             | SCHOOL INITIATED         |              | •                                     |
|      | 13           | 6363                 | CAT             | PRIMARY TEACHER                     | NOT APPLICABLE        | VERIFIED                 |              | •                                     |
|      | 14           | 7845                 | FAHAD           | HOSTEL NURSE                        | NOT APPLICABLE        | SCHOOL INITIATED         |              | <b>0</b>                              |
|      | 15           | 201011               | HARISH SINCH    | ADMINISTRATIVE OFFICER              | NOT APPLICABLE        | SCHOOL EDITED            | Create User  | 0 🖉 🗠                                 |
|      | 18           | 786786               | HIMANSHU MISHRA | POST GRADUATE TEACHER               | COMPUTER SCIENCE      | VERIFIED                 |              | •                                     |
|      | n            | 1233333333           |                 | ELECTRICIAN                         | NOT APPLICABLE        | SCHOOL INITIATED         |              | •                                     |
|      | 18           | 7548858584           | книмна          | POST GRADUATE TEACHER               | BIOLOGY               | SCHOOL INITIATED         |              | •                                     |
|      | 19           | 1000                 | кх              | TRAINED GRADUATE TEACHER            | ART EDUCATION         | VERIFIED                 |              | <b>0</b>                              |
|      |              |                      |                 |                                     |                       |                          |              | Baena par pagas: <u>10</u> − 20 of 70 |
|      |              | Reset Password North |                 |                                     |                       |                          |              |                                       |

c) View Icon - View is used to check employee profiles.

| ils           | Profile                                                     | Information           | Experience Mil                   | Iscallansous Provine & Confirm                 |
|---------------|-------------------------------------------------------------|-----------------------|----------------------------------|------------------------------------------------|
| nsfer<br>word | Basic Profile:                                              |                       |                                  |                                                |
|               | Employee Code *                                             | Full Name *           | Present KV/RO/ZIET/HQ Name(Code) | DoJ in Present KV/RO/ZIET/HQ In Present Past   |
|               | 105105                                                      | AVNISH                | TEST KV(9999)                    | 05/01/2018                                     |
|               | Gender*                                                     | Date of birth *       | Present Station Name(Code)       | DoJ in Present Station Irrespective of Cadre * |
|               | Male  Female                                                | 05/05/1990            | GURUGRAM(547)                    | 05/01/2018                                     |
|               | Mobile *                                                    | Email *               | Present Post Name(Code) *        | DoJ in KVS *                                   |
|               | 8279760798                                                  | avniahm1234@gmail.com | POST GRADUATE TEACHER(PGT)       | ♥ 05/01/2018                                   |
|               | Have you been recruited under special recruitment for NER ? | 🔿 Yes 🕒 No            | Subject Name(Code)*              | Staff Type • O Teaching O Non-Teaching         |
|               |                                                             |                       |                                  |                                                |
|               |                                                             |                       |                                  | 8are                                           |

d) Edit Icon - Edit is used to edit the employee profile.

| Apon Trankir<br>rage Research<br>pol Epsice Profile:<br>    | Present KV/R0/21ET/HQ Na                |                             | ANIKE                               |
|-------------------------------------------------------------|-----------------------------------------|-----------------------------|-------------------------------------|
|                                                             | Present KV/RO/ZIET/HO Nor               |                             |                                     |
| 7852 ANKET                                                  |                                         | ne(Code) DoJ in Prese       | ent KV/RO/ZIET/HQ In Present Post * |
|                                                             | TEST KV(9999)                           | 12/04/2022                  | 0                                   |
| Gender* Date of birth*                                      | Present Station Name(Cod                |                             | ent Station Irrespective of Cadre * |
| Male O Female 12/06/2001                                    | GURUGRAM(547)                           | 08/25/2921                  |                                     |
| Mobile * Emoil *                                            | Present Post Name(Code)*                |                             |                                     |
| E225355555                                                  | PRINCIPAL(PRIN)<br>Subject Name(Code) • | v sezorzeze<br>Staff Type * |                                     |
| Have you been recruited under special recruitment for NER ? | Is O No NOT APPLICABLE(NA)              |                             | Non-Teaching                        |
|                                                             |                                         |                             |                                     |
|                                                             |                                         |                             | tave Next                           |
|                                                             |                                         |                             |                                     |
|                                                             |                                         |                             |                                     |

- e) Verified Icon Verified is used to indicate that staff had finally submitted his/her profile.
  - The User can click on Confirm & Verify button to confirm profile.
  - The User can click on Cancel button to cancel profile.

| C 🔒 kvsonlinetransf             | er.kvs.gov.in/#/     | teacher/kvsTchl      | Details        |                       |               |                              |                           | Q      | B      | \$      | 36     | E  |
|---------------------------------|----------------------|----------------------|----------------|-----------------------|---------------|------------------------------|---------------------------|--------|--------|---------|--------|----|
| Permanent District              | GARIABAND            | >                    |                | Permanent Pin Code    |               | 241212                       |                           |        |        |         |        |    |
| Disability                      |                      |                      |                |                       |               |                              |                           |        |        |         |        |    |
| Any kind of Disability          | No                   |                      |                | Type of Disability    |               | Not Applicable               |                           |        |        |         |        |    |
| Spouse Details                  |                      |                      |                |                       |               |                              |                           |        |        |         |        |    |
| KVS Employee                    | No                   |                      |                | Central Government I  | Imployee      | No                           | State Government Employee |        |        | No      |        |    |
| None of these                   | No                   |                      |                | Spouse Name           |               |                              | Spouse Station            |        |        |         |        |    |
| Experience                      |                      |                      |                |                       |               |                              |                           |        |        |         |        |    |
| School Name                     | From                 | то                   | Nature of A    | Appointment           | Position H    | eld                          | Appointed for Subject     | Transf | er Gro | und     |        |    |
| TEST KV                         | 2022-02-01           |                      | Regular        |                       | POST GRA      | DUATE TEACHER                | COMMERCE                  | null   |        |         |        |    |
| ZIET BHUBANESHWAR               | 2020-11-02           | 2021-12-31           | Regular        |                       | TRAINED C     | RADUATE TEACHER              | MATHEMATICS               | Promo  | tion   |         |        |    |
| R O BHOPAL                      | 2019-02-01           | 2020-10-31           | Regular        |                       | PRIMARY       | EACHER                       | NOT APPLICABLE            | Direct | Recru  | itment  |        |    |
| Miscellaneous                   |                      |                      |                |                       |               |                              |                           |        |        |         |        |    |
| Whether the employee is seeking | ng benefit of spou   | se who is working    | at the same    | station where employe | e is posted/t | ransfer is being sought for. |                           | N      | >      |         |        |    |
| Whether the employee is seeking | ng benefit of medi   | cal ground (MDG      | Ground).       |                       |               |                              |                           | N      | >      |         |        |    |
| Whether the employee is seeking | ng benefit of single | e parent (SP Grou    | nd).           |                       |               |                              |                           | Ye     | s      |         |        |    |
| Whether the employee is seeking | ng benefit of Deatl  | n of Family Persor   | (DFP Groun     | d).                   |               |                              |                           | Ye     | s      |         |        |    |
| Whether your are main care-give | er to the person w   | ith disability in th | ne family (i.e | spouse or own son/own | daughter).    |                              |                           | Ye     | s      |         |        |    |
| Members of JCM at KVS Region    | al Office (RJCM) / P | WS Headquarters      | (NJCM).        |                       |               |                              |                           | RJ     | CM     |         |        |    |
| Whether disciplinary proceedin  | gs are in progress   |                      |                |                       |               |                              |                           | Ye     | 5      |         |        |    |
| Period of continuous absence(e  | xcept maternity le   | ave).                |                |                       |               |                              |                           | 2      |        |         |        |    |
|                                 |                      |                      |                |                       |               |                              |                           |        | Cancel | Confirm | & Veri | fy |

#### 3. Employee Detail Form

Any field with asterisk\*mark is compulsory and must be filled to move to next tab.

- 1. Profile In this section, user have to fill desired details.
  - a) Employee Code Provide the employee code. This is required field.

- b) Full Name Full name of the employee.
- c) Gender Male / Female
- d) Date of Birth Enter DOB in DD-MM-YYYY format.
- e) Mobile No. Enter carefully mobile no. of the employee, as UID & Password will be shared on this no.
- f) Email Enter valid email id.
- g) Have you been recruited under special recruitment for NER? Yes / No
- h) Present KV/RO/ZIET/HQ Name (Code) Will be Generated by default.
- i) Present Station Name (Code) Will be generated by default.
- j) Present Post Name (Code) In this, select the post of the Employee by dropdown menu.
- k) Subject Name (Code) In this, user has to select subject Name of the Employee.
- I) DoJ in Present KV/RO/ZIET/HQ in present post Enter date of joining in present KV.
- m) DoJ in Present Station irrespective of Cadre Enter date of joining irrespective of Cadre.
- n) DoJ in KVS in Present Post Enter date of joining in present post.
- o) Staff Type It will be automatically selected as per the Employee Post.

| 🍿 कर्जवादी मंच<br>🚰 Online Employee Platform | =                                                           |                             |                                                 |               |                                                                   |
|----------------------------------------------|-------------------------------------------------------------|-----------------------------|-------------------------------------------------|---------------|-------------------------------------------------------------------|
| Employee Details                             | R<br>Profile                                                | Enformation                 | Experience                                      | Miscellaneour | Previous & Confirm                                                |
| Employee Transfer                            | Basic Profile:                                              |                             |                                                 |               | NEHA GOYAL                                                        |
| O Logout                                     | Employee Code * 152001                                      | Full Name *                 | Present KV/RO/ZIET/HQ Name(Code)                |               | DoJ In Present KV/R0/2/ET/HQ In Present Post           12/12/2010 |
|                                              | Ornder* O Maia O Female                                     | Date of birth *  12/12/1980 | Present Station Name(Code) GURUGHAM(547)        |               | DoJ In Present Station Irrespective of Codre *                    |
|                                              | Mobile *<br>2015/80417                                      | Email * Intgoyat0@gmail.com | Present Post Name(Code) * HINDI TRANSLATOR(HTR) | v             | BoJ In KVS *                                                      |
|                                              | Have you been recruited under special recruitment for NER ? | 🔿 Yitis 🛛 🗿 No              | Subject Name (Code) * NOT APPLICABLE(NA)        | *             | Stoff Type * O Teaching O Non-Teaching                            |
|                                              |                                                             |                             |                                                 |               |                                                                   |
|                                              |                                                             |                             |                                                 |               | Bave Next                                                         |
|                                              |                                                             |                             |                                                 |               |                                                                   |

2. After click on the Save button, Ok dialog box will appear in which User have to click on Ok button to save successfully.

| 🐨 ক্রানারী নাম<br>🎰 Gnine Employee Platform | =                                                                                                    |             |                                   |                    |                    |
|---------------------------------------------|----------------------------------------------------------------------------------------------------|-------------|-----------------------------------|--------------------|--------------------|
| E Dashboard                                 | - B<br>Profile                                                                                                  | Information | Experience                        |                    |                    |
| Employee Details                            | Entrana and a second second second second second second second second second second second second second second |             |                                   |                    |                    |
| Employee Transfer                           |                                                                                                    |             |                                   |                    |                    |
| . Change Password                           | Personal Information:                                                                                           |             |                                   |                    | NEHA GOYAL         |
| ⊖ Logout                                    | Correspondence Address *                                                                                        | State *     | Do You Have Any Kind of Disabl    | ility ?            |                    |
|                                             | District *                                                                                                    | Pin Cede *  | U Yes () No required              |                    |                    |
|                                             | District •                                                                                                    | Pin Cede *  | Marital Status*                   | O Married O Single | O Widow/Widower    |
|                                             |                                                                                                    |             |                                   |                    |                    |
|                                             | Home Town Address as per Service Record *                                                                       | State *     |                                   |                    |                    |
|                                             |                                                                                                    |             |                                   |                    |                    |
|                                             | District *                                                                                                    | Pin Cede *  |                                   |                    |                    |
|                                             |                                                                                                    |             | $\mathbf{\overline{\mathbf{v}}}$  |                    |                    |
|                                             |                                                                                                    | Your        | Data has been saved Successfully! |                    | Bave Previous Next |
|                                             |                                                                                                    |             | _                                 |                    |                    |
|                                             |                                                                                                    |             | ок                                |                    |                    |
|                                             |                                                                                                    |             |                                   |                    |                    |
|                                             |                                                                                                    |             |                                   |                    |                    |
|                                             |                                                                                                    |             |                                   |                    |                    |
|                                             |                                                                                                    |             |                                   |                    |                    |
|                                             |                                                                                                    |             |                                   |                    |                    |

#### 4. Create User

- 1. In this page, user can see the employee's data to Create User.
- 2. To Create User, click on the Create User button.
- 3. After successful creation of User, Employee will receive a message on his/her registered Mobile No. and email id , which is included with his/her UID & Password.

| ी जोग्र<br>Employee Platform | =              |                         |               |                                    |                         |                         |              |                                                                                                    |
|------------------------------|----------------|-------------------------|---------------|------------------------------------|-------------------------|-------------------------|--------------|----------------------------------------------------------------------------------------------------|
| rd                           | Region Name(Co | de) : GURUGRAM (32)     |               | Station Name(Code): SURUGRAM (547) | KV/RO/ZET/HQ(Code): TE: | ST KV (9999)            |              | UDISE Code:                                                                                                    |
| e Details<br>e Transfer      | nend           | ٩                       | Select Filter |                                    |                         |                         |              | New Employee Download PDF Download Exce                                                                                |
| ssword                       | 8.No.          | Employee Code           | Name          | Poct Name                          | Bubject Name            | Current Status          | Ucer Created | Action                                                                                                    |
|                              | 31             | 122001                  | NEHA GOYAL    | HINDI TRANSLATOR                   | NOT APPLICABLE          | SCHOOL EDITING(PENDINO) | Create User  | ❷ 🛃 ∞                                                                                                    |
|                              |                |                         |               |                                    |                         |                         | <u>†</u>     | ${\rm herrs  per  page} \;\; \underline{10 \qquad \bullet} \qquad 1-1  {\rm of} \; 1 \qquad \leqslant \qquad > \qquad$ |
|                              | 🔹 View 🛃 Ed    | Reset Password 🕨 Verity |               |                                    |                         |                         |              |                                                                                                    |
|                              |                |                         |               |                                    |                         |                         |              |                                                                                                    |
|                              |                |                         |               |                                    |                         |                         |              |                                                                                                    |
|                              |                |                         |               |                                    |                         |                         |              |                                                                                                    |
|                              |                |                         |               |                                    |                         |                         |              |                                                                                                    |

## 5. Verify Employee

- 1. After filling all details by Employee, the Status will be changed as Pending (School), as shown below.
- 2. Now, User will verify the details, filled by the Employee, by click on the Verify Icon.

| ी मंच                     |                |                             |               |                                    |                          |                          |              |                                                                                                    |
|---------------------------|----------------|-----------------------------|---------------|------------------------------------|--------------------------|--------------------------|--------------|----------------------------------------------------------------------------------------------------|
| mployee Platform          | Region Name(Co | de): GURUGRAM (32)          |               | Station Name(Code): GURUGRAM (547) | KV/RO/ZIET/HQ(Code) : TE | EST KV (9999)            |              | UDISE Code:                                                                                                    |
| overd<br>oyee Details     | liearch        | ٩                           | Select Filter |                                    |                          |                          |              | New Employee Download PDF Download                                                                                                    |
| ee Transfer<br>e Password | 8.No.          | Employee Code               | Name          | Post Name                          | Bubjeot Name             | Current Status           | User Created | Action                                                                                                    |
|                           | 2              | 2                           | ABCD          | PRIMARY TEACHER                    | NOT APPLICABLE           | PENDING(EMPLOYEE)        |              | •                                                                                                    |
|                           | 3              | 515151                      | ABCD          | TRAINED GRADUATE TEACHER           | BIOLOGY                  | SCHOOL INITIATED         |              | <ul> <li>∞</li> </ul>                                                                                                    |
|                           | 4              | 10111                       | A K SINCH     | POST GRADUATE TEACHER              | COMPUTER SCIENCE         | PENDING(EMPLOYEE)        |              | <ul> <li>●</li> </ul>                                                                                                    |
|                           | 5              |                             | A KUMAR       | SENIOR SECRETARIAT ASSISTANT       | NOT APPLICABLE           | VERIFIED                 |              | •                                                                                                    |
|                           |                | 987654                      | AMAN GUPTA    | POST GRADUATE TEACHER              | COMMERCE                 | VERIFIED                 |              | •                                                                                                    |
|                           | 2              | 7852                        | ANIKET        | PRINCIPAL                          | NOT APPLICABLE           | SCHOOL EDITING (PENDING) | Create User  | <ul> <li>Image: Comparison of the second second sec</li></ul> |
|                           | 8              | 9                           | ANKIT KUMAR   | POST GRADUATE TEACHER              | COMPUTER SCIENCE         | SCHOOL EDITING (PENDING) |              | ۵ 🗹 🗠                                                                                                    |
|                           |                | 65874                       | ARCHANA       | TRAINED GRADUATE TEACHER           | HINDI                    | SCHOOL INITIATED         |              | 🐵 🗠 🛉                                                                                                    |
|                           | 10             | 5838                        | ASHWANI KUMAR | POST GRADUATE TEACHER              | BIOLOGY                  | PENDING(EMPLOYEE)        |              | 0                                                                                                    |
|                           |                |                             |               |                                    |                          |                          |              | Verify icon<br>them per page: 10 - 10 of 71 <                                                                                                    |
|                           | 💿 View 🛃 Edi   | t 💽 Reset Password 🔣 Verity |               |                                    |                          |                          |              |                                                                                                    |
|                           |                |                             |               |                                    |                          |                          |              |                                                                                                    |
|                           |                |                             |               |                                    |                          |                          |              |                                                                                                    |

- 3. After click on Verify Icon, below screen will be appear, containing of all filled information.
- 4. In this Screen, User has to click on 'Confirm & Verify' button.

| Profile Details                                                      |                              |                   |                           |                                          |                  |                       |                                      |                 |              |
|----------------------------------------------------------------------|------------------------------|-------------------|---------------------------|------------------------------------------|------------------|-----------------------|--------------------------------------|-----------------|--------------|
| KV / Institution Code                                                |                              | 9999              |                           | Present KV / Institution Name            |                  | TEST KV(9999)         | Employee Code                        | 78              | 16786        |
| Employee Id                                                          |                              | 1153              |                           | Name                                     |                  | Himanshu Mishra       | Gender                               | м               | ale          |
| Date of Birth                                                        |                              | 1990-12-16        |                           | Email                                    |                  | hm161290@gmail.com    | Mobile Number                        | 93              | 11655649     |
| Marital Status                                                       |                              | Unmarried         |                           | Present Station Name                     |                  | GURUGRAM(547)         | Present Station in Present Post Date | 20              | 013-11-05    |
| Present KV in Present Post Date                                      |                              | 2018-12-03        |                           | Present post name                        |                  | POST GRADUATE TEACHER | Present post date                    | 20              | 013-11-OS    |
| Subject Name                                                         |                              | COMPUTER S        | CIENCE                    | Staff Type                               |                  | Teaching              |                                      |                 |              |
| Information                                                          |                              |                   |                           |                                          |                  |                       |                                      |                 |              |
| Correspondence Address                                               |                              | fa                |                           | Correspondence State                     |                  | Delhi                 | Correspondence District              | Ni              | ew Delhi     |
| Correspondence Pin Code                                              |                              | 110085            |                           | Permanent Address                        |                  | rtta                  | Permanent State                      | Ut              | ttar Pradesh |
| Permanent District                                                   |                              | KANPUR NAG        | IAR                       | Permanent Pin Code                       |                  | 208001                |                                      |                 |              |
| Disability                                                           |                              |                   |                           |                                          |                  |                       |                                      |                 |              |
| Any kind of Disability                                               |                              | No                |                           | Type of Disability                       |                  | Not Applicable        |                                      |                 |              |
| Spouse Details                                                       |                              |                   |                           |                                          |                  |                       |                                      |                 |              |
| KVS Employee                                                         |                              | No                |                           | Central Government Employee              |                  | No                    | State Government Employee            | No              | •            |
| None of these                                                        |                              | No                |                           | Spouse Name                              |                  |                       | Spouse Station                       |                 |              |
| Experience                                                           |                              |                   |                           |                                          |                  |                       |                                      |                 |              |
| School Name                                                          | From                         | то                | Nature of Appointment     |                                          | Position Held    |                       | Appointed for Subject                | Transfer Ground |              |
| TEST KV                                                              | 2018-12-03                   |                   | Regular                   |                                          | POST GRADUATE TE | ACHER                 | COMPUTER SCIENCE                     | null            |              |
| Miscellaneous                                                        |                              |                   |                           |                                          |                  |                       |                                      |                 |              |
| Whether the employee is seeking                                      | benefit of spouse who is we  | rking at the sar  | me station where employee | e is posted/transfer is being sought for |                  |                       |                                      | No              |              |
| Whether the employee is seeking                                      | benefit of medical ground (  | MDG Ground).      |                           |                                          |                  |                       |                                      | No              |              |
| Whether the employee is seeking                                      | benefit of single parent (SP | Ground).          |                           |                                          |                  |                       |                                      | No              |              |
| Whether the employee is seeking                                      | benefit of Death of Family F | erson (DFP Gro    | und).                     |                                          |                  |                       |                                      | No              |              |
| Whether your are main care-giver                                     | to the person with disabilit | y in the family ( | i.e spouse or own son/own | daughter).                               |                  |                       |                                      | No              |              |
|                                                                      |                              |                   |                           |                                          |                  |                       |                                      |                 |              |
| Members of JCM at KVS Regional (                                     | Office (R3CM) / KVS Headqu   | arters (NJCM).    |                           |                                          |                  |                       |                                      | None            |              |
| Members of JCM at KVS Regional (<br>Whether disciplinary proceedings |                              | arters (NJCM).    |                           |                                          |                  |                       |                                      | None            | 1            |
|                                                                      | are in progress.             | arters (NJCM).    |                           |                                          |                  |                       |                                      |                 |              |

5. After confirming, below screen will appear, in which Current Status will change to 'Verified' from 'Pending (School)'.

| Region Name(Coo | te) : GURUGRAM (32)     |                 | Station Name(Code) : GURUGRAM (547) | KV/RO/ZET/HQ(Code): | TEST KV (9999)           |              | UDISE Code:                         |
|-----------------|-------------------------|-----------------|-------------------------------------|---------------------|--------------------------|--------------|-------------------------------------|
| Search          | ٩                       | Select Filter * |                                     |                     |                          |              | New Employee Download PDF Do        |
| 8.No.           | Employee Code           | Name            | Post Name                           | Bubjeof Name        | Current Status           | User Created | Aolion                              |
| 1               | 5555                    | *               | POST GRADUATE TEACHER               | COMPUTER SCIENCE    | VERIFIED                 |              | <b>0</b>                            |
| 2               | 2                       | ABCD            | PRIMARY TEACHER                     | NOT APPLICABLE      | PENDING(EMPLOYEE)        |              | <b>0</b>                            |
| 3               | \$15151                 | ABCD            | TRAINED GRADUATE TEACHER            | BIOLOGY             | SCHOOL INITIATED         |              | <b>0</b>                            |
| 4               | 10111                   | A K SINGH       | POST GRADUATE TEACHER               | COMPUTER SCIENCE    | PENDING(EMPLOYEE)        |              | <b>0</b>                            |
| 5               | 11111                   | A KUMAR         | SENIOR SECRETARIAT ASSISTANT        | NOT APPLICABLE      | VERIFIED                 |              | •                                   |
|                 | 287854                  | AMAN CUPTA      | POST GRADUATE TEACHER               | COMMERCE            | VERIFIED                 |              | ۵ 🗠                                 |
| 7               | 7852                    | ANIKET          | PRINCIPAL                           | NOT APPLICABLE      | SCHOOL EDITING (PENDING) | Create User  | ۵ 🖉 👁                               |
| 8               | 9                       | ANKIT KUMAR     | POST GRADUATE TEACHER               | COMPUTER SCIENCE    | SCHOOL EDITING (PENDING) |              | ۵ 🖉 👁                               |
|                 | 65874                   | ARCHANA         | TRAINED GRADUATE TEACHER            | HINDI               | SCHOOL INITIATED         |              | •                                   |
|                 |                         |                 |                                     |                     |                          |              | Taerra per pages. 12 • 1 - 10 of 71 |
| Diver Z Edit    | Reset Password 🐱 Verity |                 |                                     |                     |                          |              |                                     |

### 6. Change Password

If user wants to change Password, then user should have reach to this page, by click on the "Change Password".

- 1. User ID User have to write user ID (it is compulsory to mention).
- 2. Old Password User have to mention old password i.e, default password "system123#". If not changed earlier.
- 3. New Password Enter New Password here (8-12 characters).
- 4. Confirm New Password Confirm new password.
- 5. Submit After fill all details, user need to click on "Submit" button.

| 🐨 कर्जवारी जंब<br>🎂 Online Employee Pictform | =                                |
|----------------------------------------------|----------------------------------|
| Dashboard                                    |                                  |
| Employee Details                             |                                  |
| Employee Transfer                            |                                  |
| 🐣 Change Password                            | Reset Password                   |
| ⊖ Logout                                     | User ID *                        |
|                                              |                                  |
|                                              | Old Password *                   |
|                                              | New Password (8-12 Characters) * |
|                                              | Enter New Parameted              |
|                                              | Confirm New Password *           |
|                                              | Contine Pasaword                 |
|                                              | Submit                           |
|                                              |                                  |
|                                              |                                  |
|                                              |                                  |
|                                              |                                  |
|                                              |                                  |